## Gerar um Peça em branco na Pasta Digital

## 26/04/2024 16:37:13

## **Imprimir artigo da FAQ**

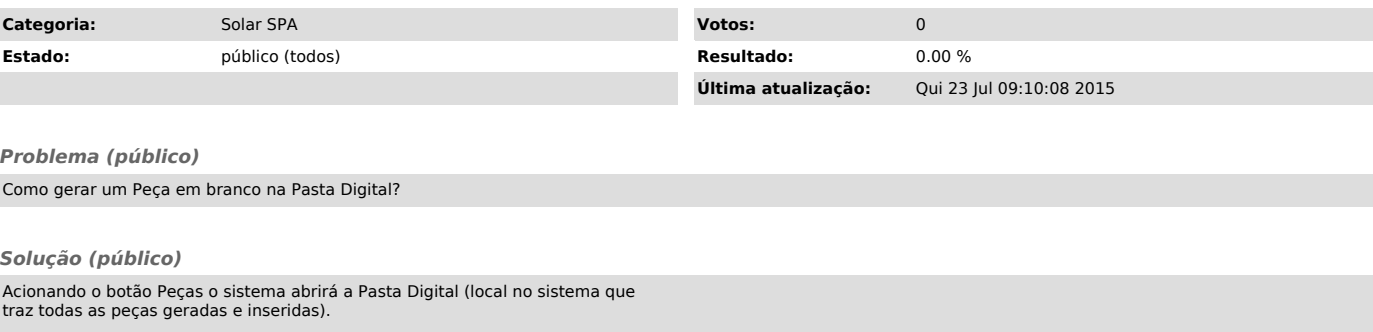

O sistema permite a inserção de peças através do botão

1) Você deve escolher a opção Gerar peça a partir de um modelo<br>2) Preencher os campos obrigatório (\*)<br>3) Acionar o botão Gerar Peça para que o Editor de documentos seja aberto<br>4) Após a edição do documento você deve clicar